# **/ISRock**

## *Technical Reference - Q&A* TSD-QA-15 (Jan. 14th, 2004)

#### **1. Q: In GE Pro-M2 latest BIOS advanced menu, there is one option named "Flexibility". What's the function?**

**A:** The default value of this option is "Disabled". It allows better tolerance for memory compatibility when it is set to "Enabled".

ASRock also offers the hot key "Home" to enable Flexibility. Before the system boot up, please keep pressing hot key "Home" first, then push the power button to boot the system up. When the POST screen appears, the function "Flexibility" is enabled.

#### **2. Q: My motherboard is K7S8XE+. There are error messages appeared when I am making the SATA driver diskette. What should I do?**

**A:** If you have trouble to make this floppy disk, you can follow the instructions below to solve the problem.

1, Please update BIOS to P1.50 or higher version. You can find the latest BIOS version on our website: [www.asrock.com.](http://www.asrock.com/)

2, Please connect a hard disk drive to your system when making this floppy disk.

3, Please do not use Mitsumi 48A0W CD drive or Mitsumi 5600W CD drive on your system when making this floppy disk. However, you can use them on your system after you finish making this floppy disk.

#### **3. Q: My motherboard is K7S8X R 3.0. How much Vcore voltage would be increased if I enable "Over Vcore Voltage" in the BIOS setup?**

A: If the "Over Vcore Voltage" is enabled in the BIOS setup, the Vcore voltage would be increased by 5 %.

### **4. Q: I'd just finished setting up my system. When booting it up, I found that the LED of the floppy drive is always on and I cannot read any floppy disk with the floppy drive. Why?**

**A:** Perhaps the floppy ribbon cable is connected to the floppy drive with the wrong orientation. Please reconnect the floppy cable and make sure to match the red marking on the floppy ribbon cable with Pin1 of the floppy drive connector. However, some floppy drives' connectors may not be easily to define Pin1. You can try to check around the connector. Usually, there will be labels for Pin1 or Pin2.

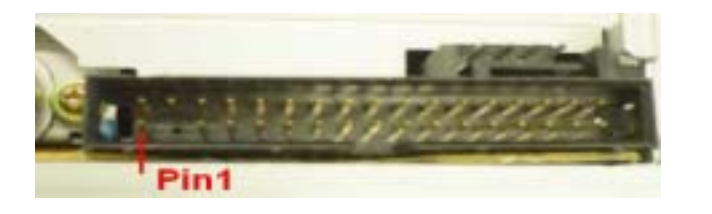

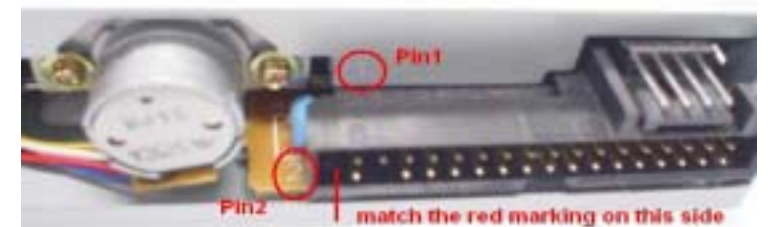

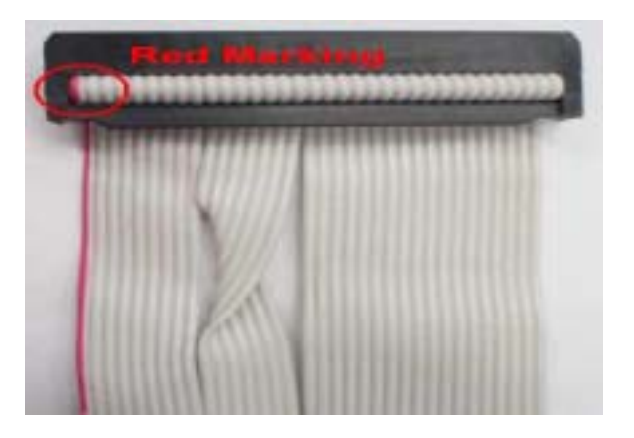

#### **5. Q: How do I install the display driver for P4S61?**

**A:** Please install the display driver by the following steps:

- 1. Put the P4S61 support CD into the CD-ROM drive.
- 2. You will see the Main Manu if the "AUTORUN" is enable. Click on the "SiS AGP PCI-to-PCI Bridge Driver"

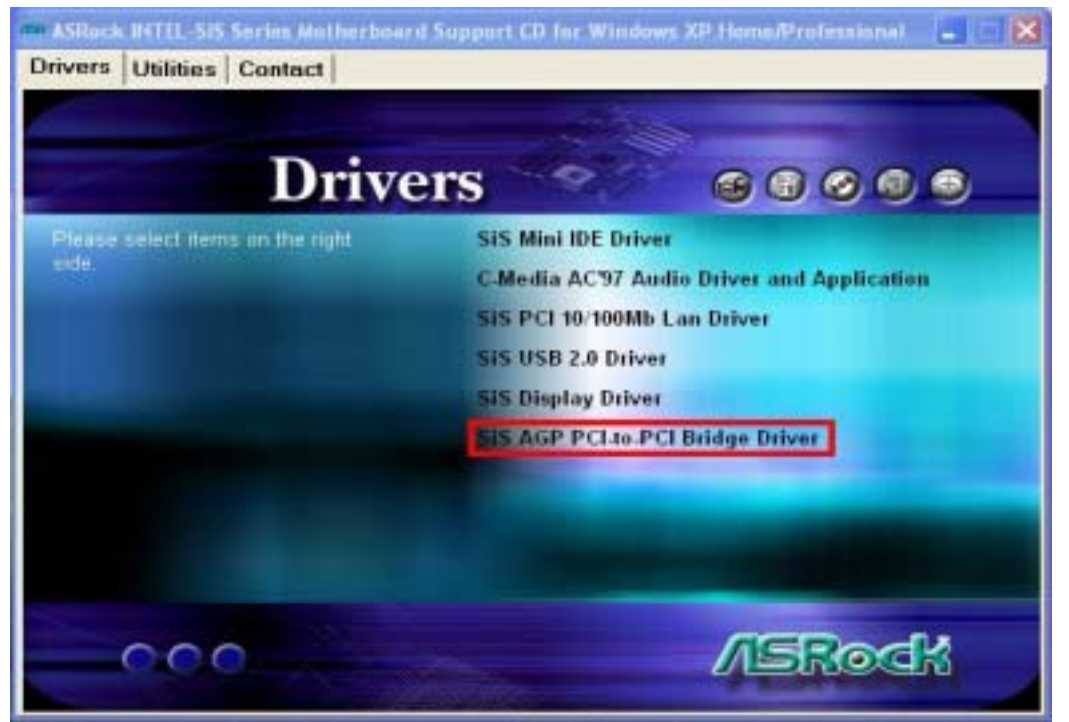

#### 3. Then install SiS Display Driver.

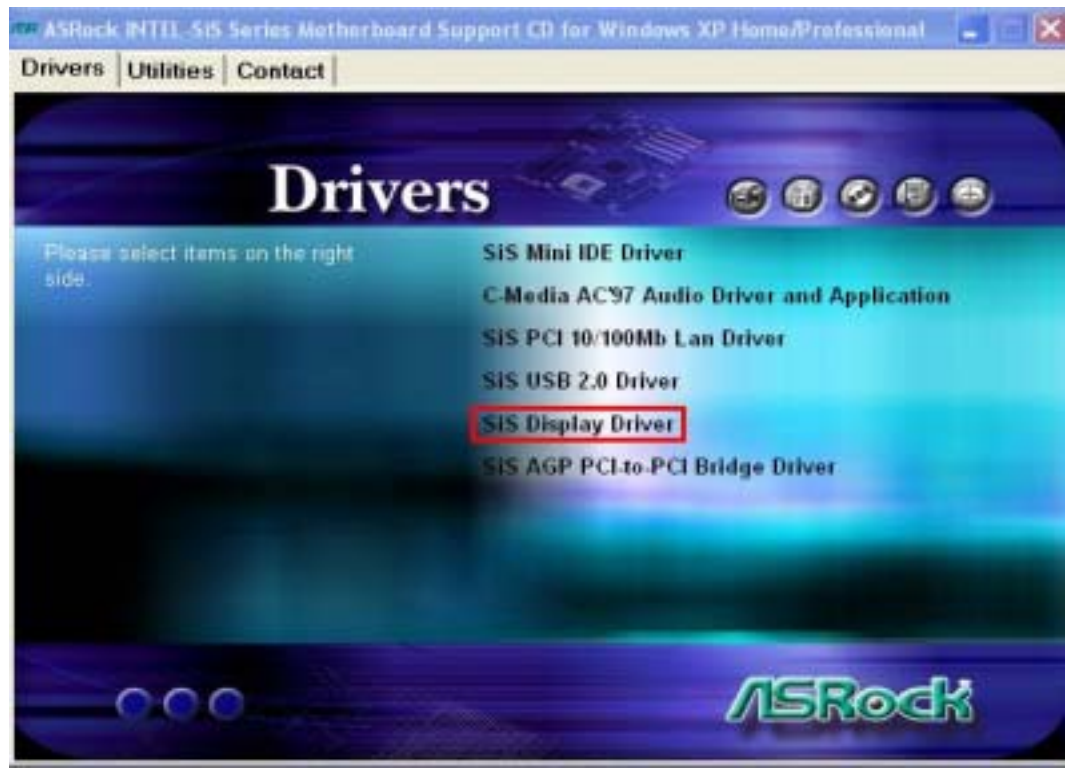